## IPv6 Routing Protocols

#### ITU/APNIC IPv6 Workshop  $13<sup>th</sup> - 15<sup>th</sup>$  August 2018 Bandar Seri Begawan

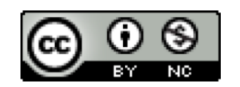

**These materials are licensed under the Creative Commons Attribution-NonCommercial 4.0 International license (http://creativecommons.org/licenses/by-nc/4.0/)**

<sup>1</sup> Last updated 25th March 2018

#### Acknowledgements

- p This material originated from the Cisco ISP/IXP Workshop Programme developed by Philip Smith & Barry Greene
- p Use of these materials is encouraged as long as the source is fully acknowledged and this notice remains in place
- p Bug fixes and improvements are welcomed
	- n Please email *workshop (at) bgp4all.com*

Philip Smith

### Agenda

### □ Enabling IPv6 Routing on Cisco IOS

- □ IPv6 Routing Protocols:
	- **n** Static
	- **n** RIPng
	- **n** EIGRP
	- **n** OSPFv3
	- n IS-IS
	- n BGP

## Initial IPv6 Configuration for Cisco IOS

#### IPv6 Configuration on Cisco IOS

p To enable IPv6 Routing the following global commands are required:

**Router(config)# ipv6 unicast-routing**

■ Also enable IPv6 CEF (not on by default):

**Router(config)# ipv6 cef**

■ Also disable IPv6 Source Routing (enabled by default):

**Router(config)# no ipv6 source-route**

#### IPv6 Configuration

p To configure a global or unique-local IPv6 address the following interface command should be entered:

**Router(config-if)# ipv6 address X:X..X:X/prefix**

p To configure an EUI-64 based IPv6 address the following interface command should be entered:

**Router(config-if)# ipv6 address X:X::/prefix eui-64**

■ EUI-64 is not helpful on a router and is not recommended

### IPv6 Configuration

p If no global IPv6 address is required on an interface, yet it needs to carry IPv6 traffic:

■ Enable IPv6 on that interface using:

**Router(config-if)# ipv6 enable**

- Which will result in a link-local IPv6 address being constructed automatically
- $\blacksquare$  FE80:: is concatenated with the Interface ID to give: <sup>p</sup> FE80::interface-id
- p Configuring an IPv6 address (whether global or uniquelocal) will also result in a link-local IPv6 address being created

#### IPv6 Configuration – Link Local

```
Router1# conf t
Router1(config)# no ipv6 source-route
Router1(config)# ipv6 unicast-routing
Router1(config)# ipv6 cef
Router1(config)# interface FastEthernet 0/0
Router1(config-int)# ipv6 enable
Router1(config-int)# ^Z
Router1#sh ipv6 interface fast 0/0 
FastEthernet0/0 is up, line protocol is up
  IPv6 is enabled, link-local address is FE80::A8B9:C0FF:FE00:F11D 
  No global unicast address is configured
  Joined group address(es):
    FF02::1
    FF02::2
    FF02::1:FF00:F11D
  MTU is 1500 bytes
  ICMP error messages limited to one every 100 milliseconds
  ICMP redirects are enabled
```
#### IPv6 Configuration – EUI64

```
Router1# conf t
Router1(config)# no ipv6 source-route
Router1(config)# ipv6 unicast-routing
Router1(config)# ipv6 cef
Router1(config)# interface FastEthernet 0/0
Router1(config-int)# ipv6 address 2001:DB8::/64 eui
Router1(config-int)# ^Z
Router1#sh ipv6 interface fast 0/0 
FastEthernet0/0 is up, line protocol is up
  IPv6 is enabled, link-local address is FE80::A8B9:C0FF:FE00:F11D
  Global unicast address(es):
    2001:DB8::A8B9:C0FF:FE00:F11D, subnet is 2001:DB8::/64 [EUI]
  Joined group address(es):
    FF02::1
    FF02::2
    FF02::1:FF00:F11D
  MTU is 1500 bytes
  ICMP error messages limited to one every 100 milliseconds
  ICMP redirects are enabled
```
#### IPv6 Configuration – Manual

```
Router1# conf t
Router1(config)# no ipv6 source-route
Router1(config)# ipv6 unicast-routing
Router1(config)# ipv6 cef
Router1(config)# interface FastEthernet 0/0
Router1(config-int)# ipv6 address 2001:DB8::2/64
Router1(config-int)# ^Z
Router1#sh ipv6 int fast 0/0
FastEthernet0/0 is up, line protocol is up
  IPv6 is enabled, link-local address is FE80::A8B9:C0FF:FE00:F11D
  Global unicast address(es):
    2001:DB8::2, subnet is 2001:DB8::/64 
  Joined group address(es):
    FF02::1
    FF02::2
    FF02::1:FF00:2
    FF02::1:FF00:F11D
  ICMP error messages limited to one every 100 milliseconds
  ICMP redirects are enabled
```
## IPv6 Interface Configuration Duplicate Address Detection

- p If a point-to-point interface (e.g. POS, HSSI, Serial) is looped:
	- Router sees its address by Solicited Node Multicast
	- Duplicate Address Detection kicks in:

```
Aug 23 09:18:41.263: %IPV6_ND-6-DUPLICATE_INFO: DAD attempt detected for 
2001:DB8:0:3:: on Serial1/1
```
- Interface automatically disabled for IPv6 traffic (IPv4 traffic is unaffected)
- This has impact for backbone links (IPv6 traffic takes alternative path) and external peering links (IPv6 peering down, IPv4 peering okay)

#### □ Workaround?

- Monitoring!
- Cisco IOS "down-when-looped" configuration

# Routing Protocols

### Static Routing

- p Syntax is:
	- n ipv6 route ipv6-prefix/prefix-length  $\{ip\nu6\}$ -address | interfacetype interface-number} [administrative-distance]
- p Static Route

**ipv6 route 2001:DB8::/64 2001:DB8:2:1::1 150** 

■ Routes packets for network 2001:DB8::/64 to a networking device at 2001:DB8:2:1::1 with an administrative distance of 150

#### Default Route Example

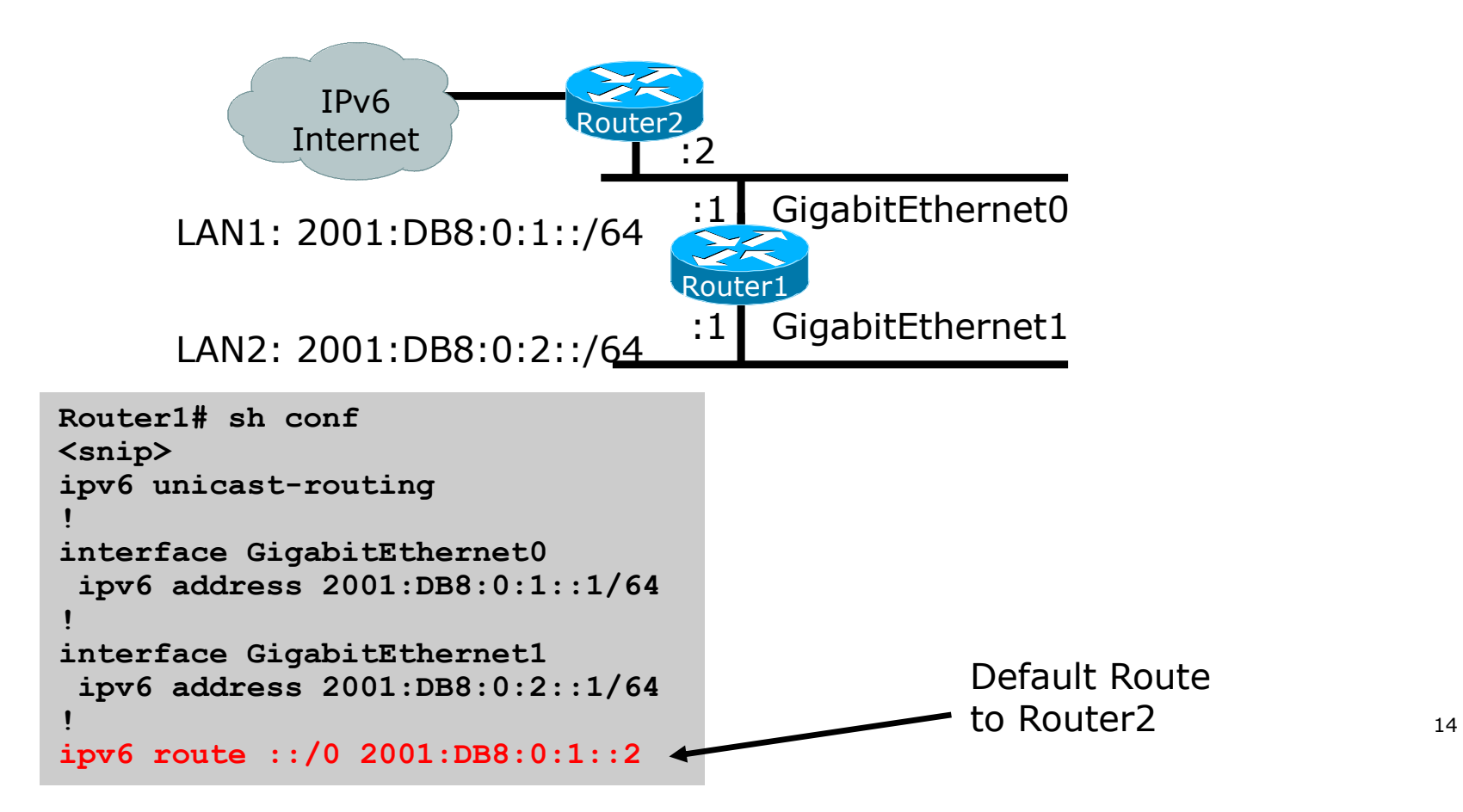

#### Dynamic Routing Protocols in IPv6

- p Dynamic Routing in IPv6 is unchanged from IPv4:
	- **n** IPv6 has 2 types of routing protocols: IGP and EGP
- **n** IPv6 still uses the longest-prefix match routing algorithm  $\square$  IGP
	- **RIPng (RFC 2080)**
	- Cisco EIGRP for IPv6
	- **n** OSPFv3 (RFC 5340)
	- Integrated IS-ISv6 (RFC 5308)
- $\n **EGP**\n$ 
	- **n** MP-BGP4 (RFC 4760 and RFC 2545)

### Configuring Routing Protocols

- p Dynamic routing protocols require a router-id
	- Router-id is a 32 bit integer unique to the router
	- IOS auto-generates these from loopback interface address if configured, else highest IPv4 address on the router
	- Most ISPs will deploy IPv6 dual stack so router-id will be automatically created
- p Early adopters choosing to deploy IPv6 in the total absence of any IPv4 addressing need to be aware:
	- **n** Router-id needs to be manually configured:

```
ipv6 router ospf 100
 router-id 10.1.1.4
```
### RIPng

- $\Box$  For the ISP industry, simply don't go here
- $\square$  ISPs do not use RIP in any form unless there is absolutely no alternative
	- **n** And there usually is
- $\Box$  RIPng was used in the early days of the IPv6 test network
	- Sensible routing protocols such as OSPF and BGP rapidly replaced RIPng when they became available

#### EIGRP for IPv6

#### p Cisco EIGRP has had IPv6 protocol support added

- Just another protocol module (IP, IPX, AppleTalk) with three new TLVs:
	- <sup>p</sup> IPv6\_REQUEST\_TYPE (0X0401)
	- <sup>p</sup> IPv6\_METRIC\_TYPE (0X0402)
	- <sup>p</sup> IPv6\_EXTERIOR\_TYPE (0X0403)
- Router-ID is still 32-bit, protocol is still 88
- p Uses similar CLI to existing IPv4 protocol support
- □ Easy deployment path for existing IPv4 EIGRP users
- p In Cisco IOS Release 12.4 onwards

#### EIGRP for IPv6

#### p Some differences:

- Hellos are sourced from the link-local address and destined to FF02::A (all EIGRP routers). This means that neighbours do not have to share the same global prefix (with the exception of explicitly specified neighbours where traffic is unicasted).
- Automatic summarisation is disabled by default for IPv6 (unlike  $IPv4)$
- No split-horizon in the case of EIGRP for IPv6 (because IPv6 supports multiple prefixes per interface)

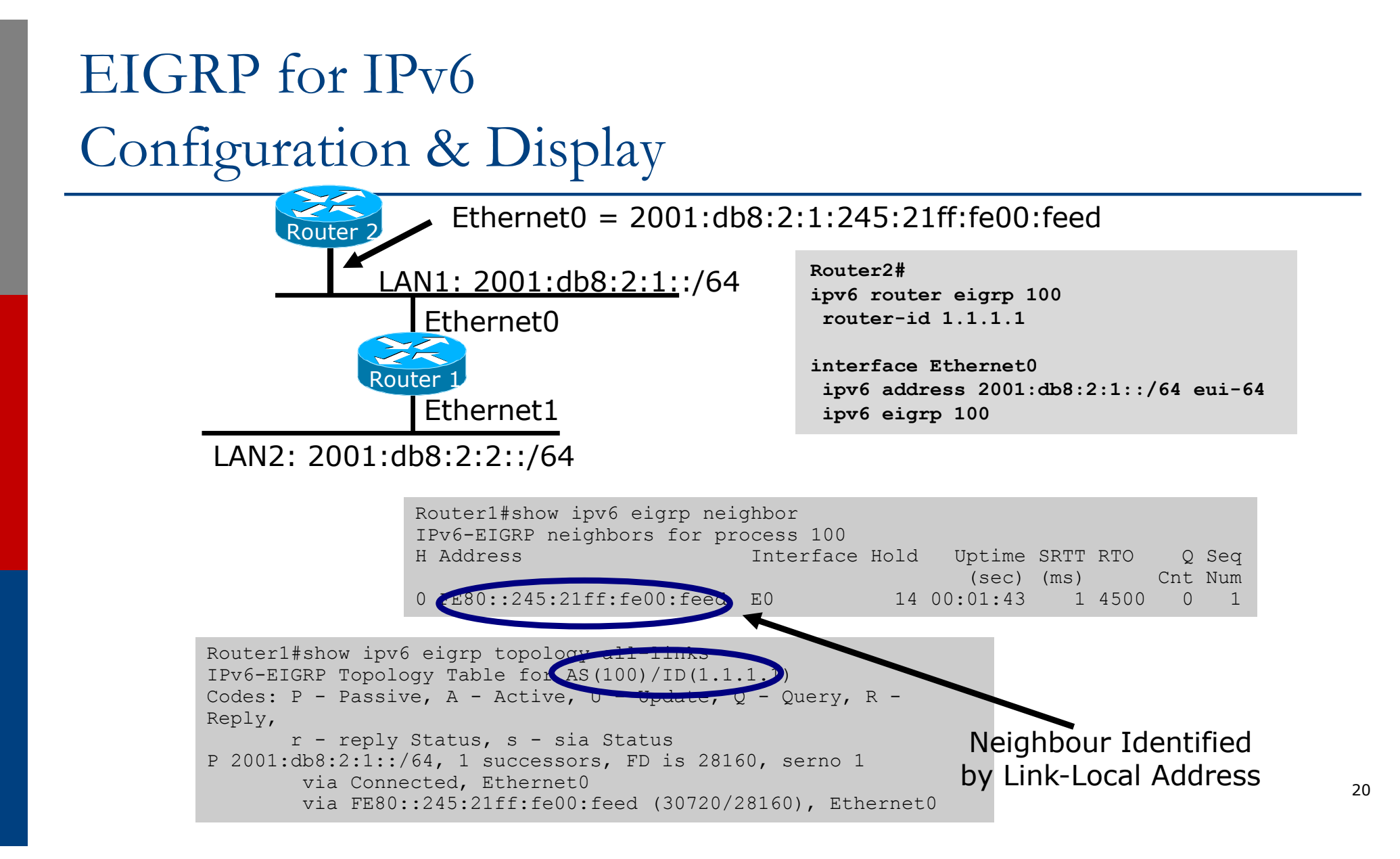

#### OSPFv3 overview

- □ OSPFv3 is OSPF for IPv6 (RFC 5340)
- □ Based on OSPFv2, with enhancements
- □ Distributes IPv6 prefixes
- □ Runs directly over IPv6
- p Ships-in-the-night with OSPFv2

#### Differences from OSPFv2

#### □ Runs over a link, not a subnet

- **n** Multiple instances per link
- □ Topology not IPv6 specific
	- **n** Router ID
	- **n** Link ID
- p Standard authentication mechanisms
- p Uses link local addresses
- p Generalized flooding scope
- □ Two new LSA types

#### OSPFv3 configuration example

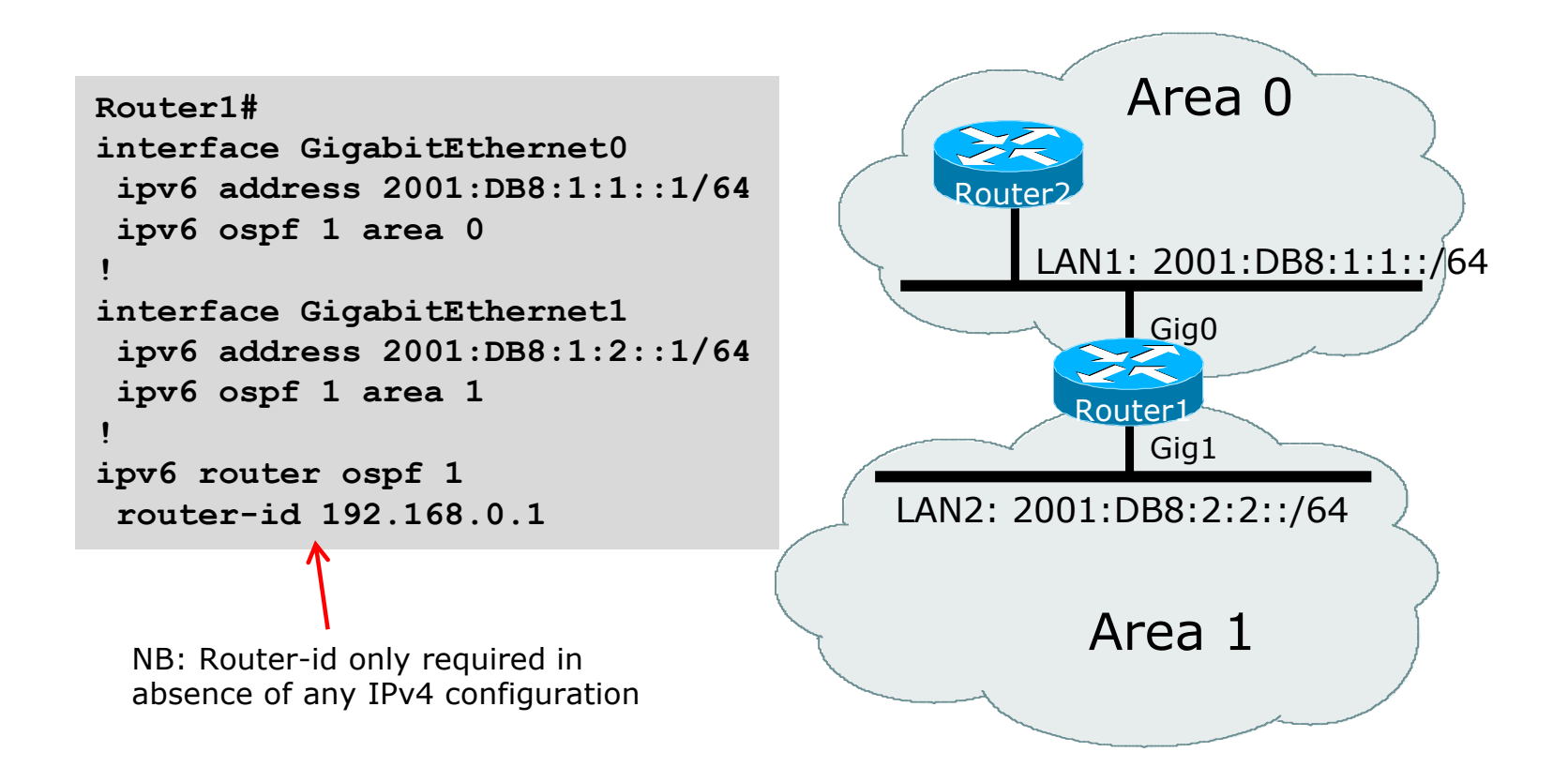

#### Dual stack OSPF configuration example

#### **Router1#**

```
interface GigabitEthernet0
ip address 192.168.1.1 255.255.255.0
ip ospf 1 area 0
ipv6 address 2001:DB8:1:1::1/64
ipv6 ospf 1 area 0 
!
interface GigabitEthernet1
ip address 192.168.2.2 255.255.255.0
ip ospf 1 area 1
 ipv6 address 2001:DB8:1:2::1/64
ipv6 ospf 1 area 1 
!
router ospf 1
passive-interface default
no passive-interface GigabitEthernet0
no passive-interface GigabitEthernet1
! 
ipv6 router ospf 1
passive-interface default
no passive-interface GigabitEthernet0
no passive-interface GigabitEthernet1
!
```
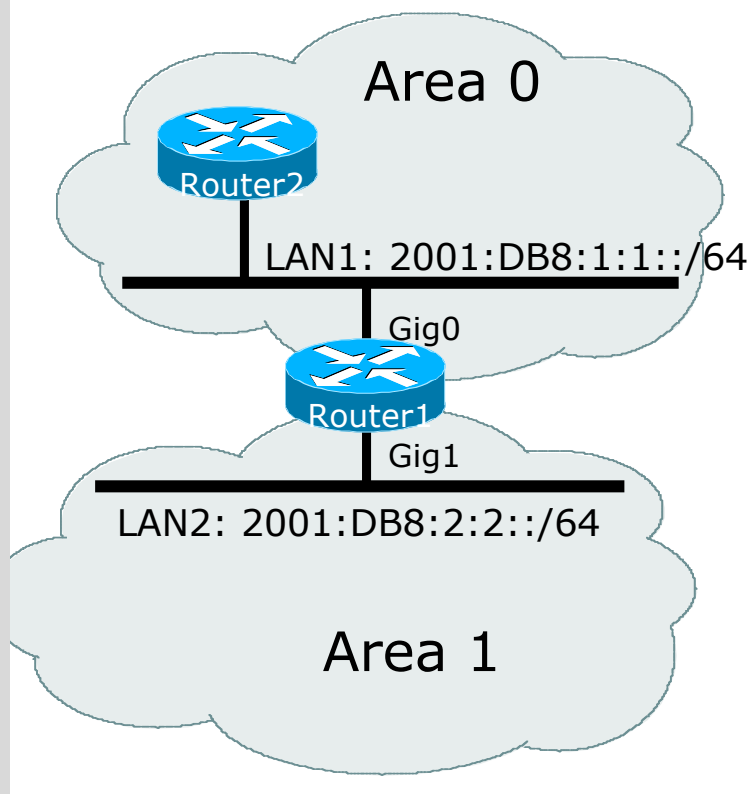

24

#### OSPFv3 entries in Routing Table

```
Router2#sh ipv6 route
IPv6 Routing Table - 5 entries
Codes: C - Connected, L - Local, S - Static, R - RIP, B - BGP
      U - Per-user Static route
      I1 - ISIS L1, I2 - ISIS L2, IA - ISIS interarea
      O - OSPF intra, OI - OSPF inter, OE1 - OSPF ext 1, OE2 - OSPF ext 2
OI 2001:DB8:FFFF:1::/64 [110/2]
    via FE80::2D0:FFFF:FE60:DFFF, POS3/0
C 2001:DB8:1:1::/64 [0/0]
   via ::, POS3/0
L 2001:DB8:1:1::1/128 [0/0]
    via ::, POS3/0
L FE80::/10 [0/0]
   via ::, Null0
L FF00::/8 [0/0]
    via ::, Null0
```
25

#### IS-IS Standards History

- p ISO 10589 specifies the OSI IS-IS routing protocol for CLNS traffic
- p RFC 1195 added IPv4 support
	- Also known as Integrated IS-IS (I/IS-IS)
	- I/IS-IS runs on top of the Data Link Layer
- p RFC5308 adds IPv6 address family support
- p RFC5120 defines Multi-Topology
	- Permits IPv4 and IPv6 topologies which are not identical
	- Permits roll out of IPv6 without impacting IPv4 operations

#### Cisco IOS IS-IS dual stack configuration – single topology

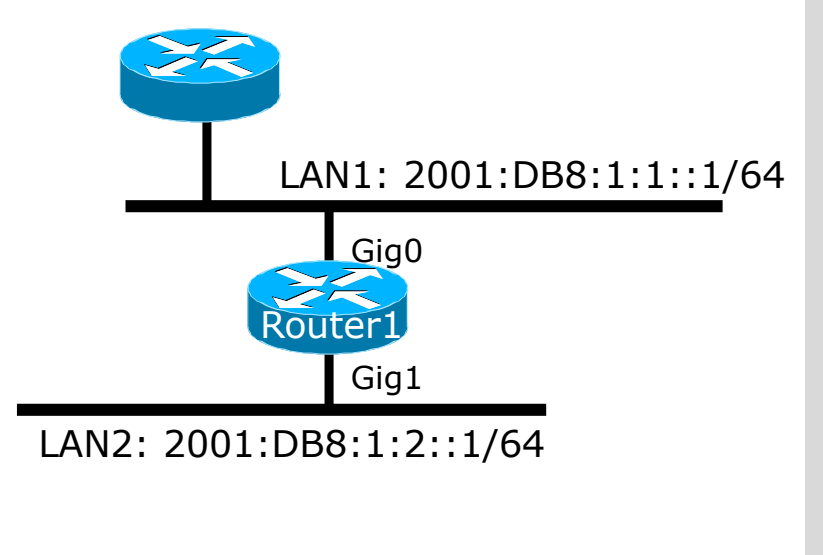

Dual stack IPv4/IPv6 single topology configuration.

```
Router1#
interface GigabitEthernet0
ip address 192.168.1.1 255.255.255.0
ip router isis
ipv6 address 2001:DB8:1:1::1/64
ipv6 router isis
!
interface GigabitEthernet1
ip address 192.168.2.1 255.255.255.0
ip router isis
ipv6 address 2001:DB8:1:2::1/64
ipv6 router isis
! 
router isis
net 42.0001.1921.6800.0001.00
metric-style wide
!
```
#### Cisco IOS IS-IS dual stack configuration – multitopology

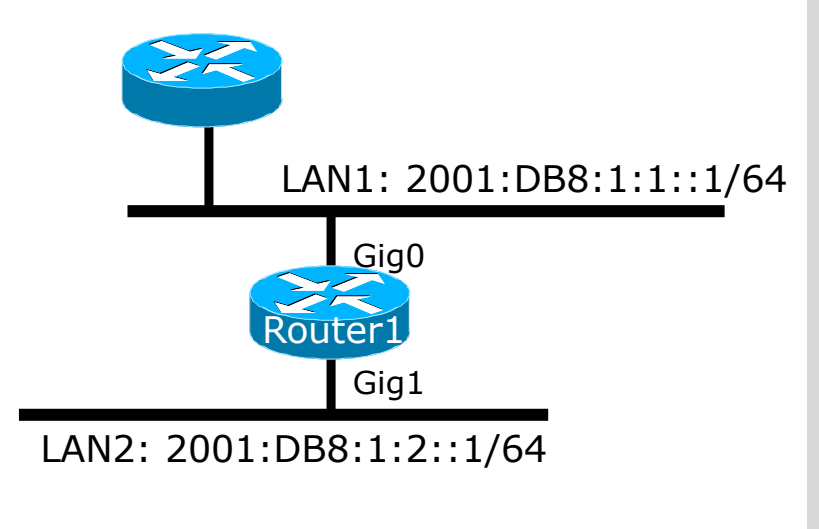

Dual stack IPv4/IPv6 multitopology configuration.

```
Router1#
interface GigabitEthernet0
ip address 192.168.1.1 255.255.255.0
ip router isis
ipv6 address 2001:DB8:1:1::1/64
ipv6 router isis
!
interface GigabitEthernet1
ip address 192.168.2.1 255.255.255.0
ip router isis
ipv6 address 2001:DB8:1:2::1/64
ipv6 router isis
! 
router isis
net 42.0001.1921.6800.0001.00
metric-style wide
!
address-family ipv6
 multi-topology
!
```
#### IS-IS entries in Routing Table

**router1#sh ipv6 route isis IPv6 Routing Table - default - 46 entries Codes: C - Connected, L - Local, S - Static, U - Per-user Static route B - BGP, HA - Home Agent, MR - Mobile Router, R - RIP I1 - ISIS L1, I2 - ISIS L2, IA - ISIS interarea, IS - ISIS summary D - EIGRP, EX - EIGRP external, ND - Neighbor Discovery, l - LISP O - OSPF Intra, OI - OSPF Inter, OE1 - OSPF ext 1, OE2 - OSPF ext 2 ON1 - OSPF NSSA ext 1, ON2 - OSPF NSSA ext 2 I2 2001:DB8::2/128 [115/2] via FE80::C801:3CFF:FE4F:8, FastEthernet0/0 I2 2001:DB8::3/128 [115/20] via FE80::C802:3CFF:FE4F:0, Serial1/0 I2 2001:DB8::4/128 [115/22] via FE80::C801:3CFF:FE4F:8, FastEthernet0/0 I2 2001:DB8::5/128 [115/40] via FE80::C802:3CFF:FE4F:0, Serial1/0 I2 2001:DB8::6/128 [115/42] via FE80::C801:3CFF:FE4F:8, FastEthernet0/0 via FE80::C802:3CFF:FE4F:0, Serial1/0**

#### Multi-Protocol BGP for IPv6 – RFC2545

#### p IPv6 specific extensions

- Scoped addresses: Next-hop contains a global IPv6 address and/or potentially a link-local address
- NEXT\_HOP and NLRI are expressed as IPv6 addresses and prefix
- Address Family Information  $(AFI) = 2 (IPv6)$ 
	- $\Box$  Sub-AFI = 1 (NLRI is used for unicast)
	- $p$  Sub-AFI = 2 (NLRI is used for multicast RPF check)
	- $\Box$  Sub-AFI = 3 (NLRI is used for both unicast and multicast RPF check)
	- $\Box$  Sub-AFI = 4 (label)

#### Simple IPv6 BGP Session

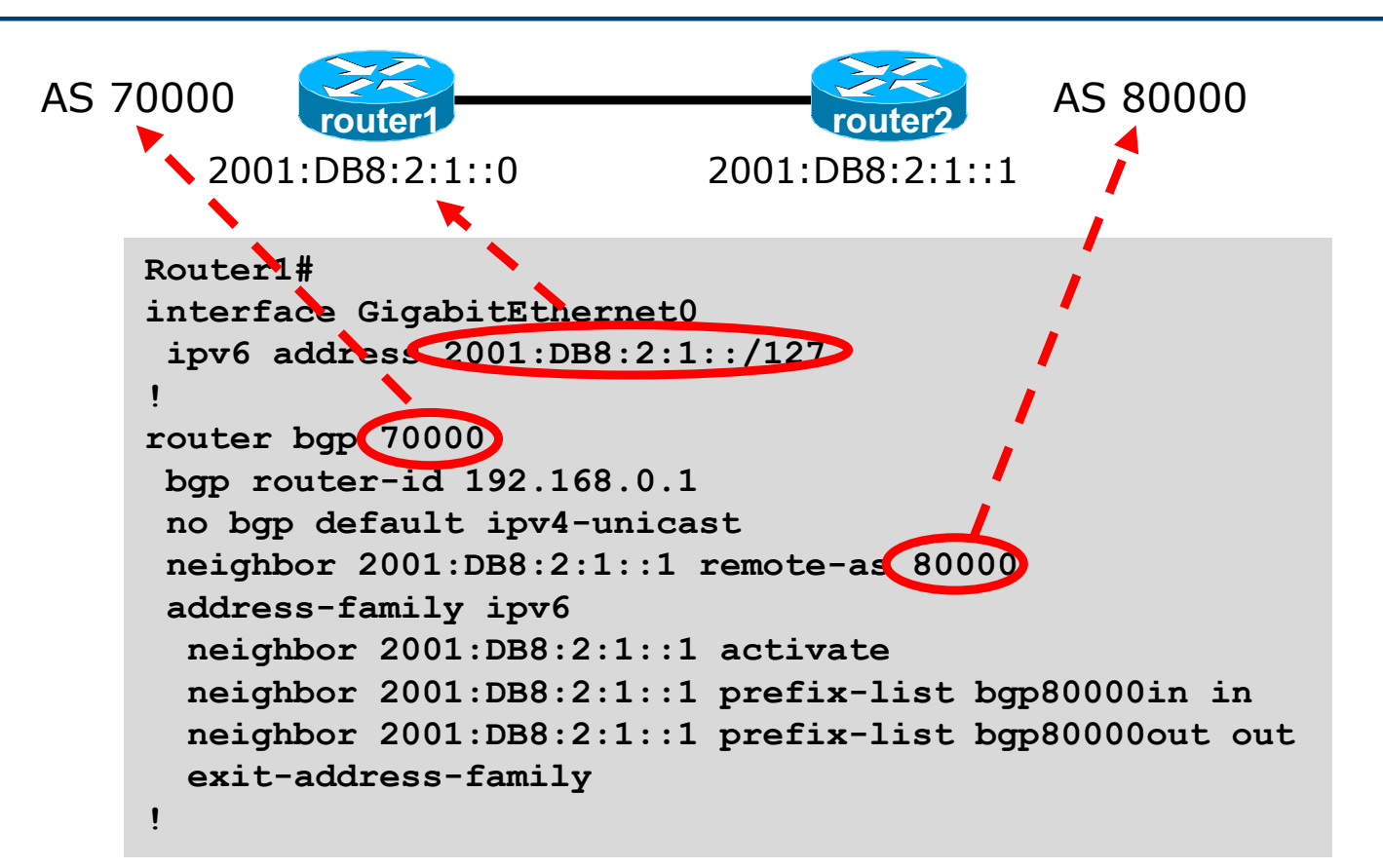

#### Dual Stack BGP Configuration

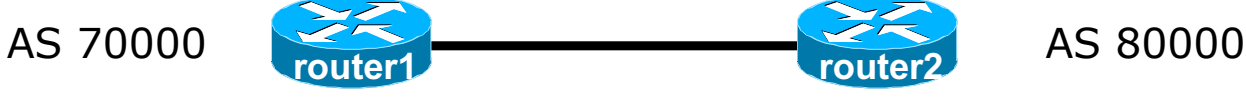

2001:DB8:2:1::0/172.16.1.1 2001:DB8:2:1::1/172.16.1.2

```
router bgp 70000
no bgp default ipv4-unicast
neighbor 2001:DB8:2:1::1 remote-as 80000
neighbor 172.16.1.2 remote-as 80000
!
address-family ipv4
neighbor 172.16.1.2 activate
neighbor 172.16.1.2 prefix-list ipv4-ebgp in
neighbor 172.16.1.2 prefix-list v4out out
network 172.16.0.0 mask 255.255.0.0
exit-address-family
!
address-family ipv6
neighbor 2001:DB8:2:1::1 activate
neighbor 2001:DB8:2:1::1 prefix-list ipv6-ebgp in
neighbor 2001:DB8:2:1::1 prefix-list v6out out
network 2001:DB8::/32
exit-address-family
!
```
### Routing Protocols for IPv6 Summary

 $\square$  Support for IPv6 in the major routing protocols p More details about OSPF, IS-IS and BGP in separate presentations

## IPv6 Routing Protocols

ISP Workshops